## HSNC UNIVERSITY

## Backlog Registration Process

## Guidelines for Students

Following are the steps for the students fr Backlog Exam Registration :

- 1. Log on to erp.hsncu.edu.in . 2. Enter you Registration Number / Admission Number (0000\*\*\*\*)in the Application No. Field. 3. Enter your Password. 4. Enter the Captcha Code.
- 5. Click on Login.
- 6. Path for backlog registration -
- **Examination**
- **Exam Registration Process**
- **Student Backlog Exam Registration**

7. Click on Process to Exam Registration

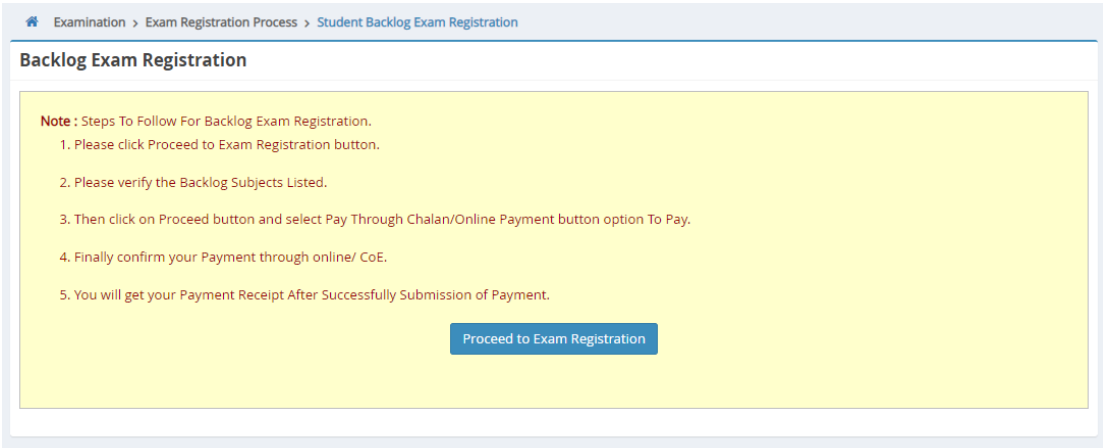

8. Student details with fail subject list will be displayed on screen, student have to select the checkbox and click on continue to proceed and pay the fees.

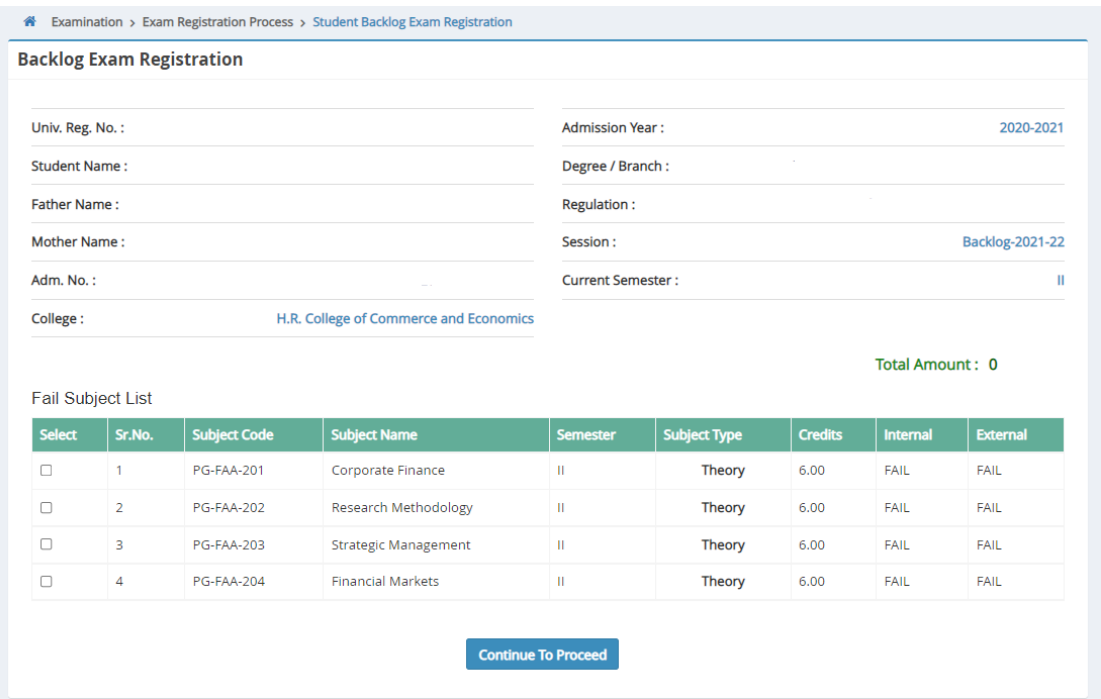

9. After successful payment,your registration has been done.